Printing Systems Division

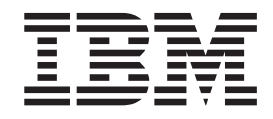

# Infoprint Manager für Windows PTF UO00095 (September 2005) Release-Informationen

*Version 2 Release 2*

Printing Systems Division

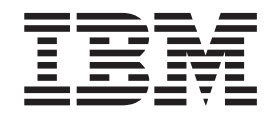

# Infoprint Manager für Windows PTF UO00095 (September 2005) Release-Informationen

*Version 2 Release 2*

#### **Hinweis:**

Vor Verwendung dieser Informationen und des darin beschriebenen Produkts sollten die allgemeinen Informationen unter ["Bemerkungen"](#page-16-0) auf Seite 11 gelesen werden.

#### **Erste Ausgabe (September 2005)**

Diese Veröffentlichung ist eine Übersetzung des Handbuchs

*IBM Infoprint Manager for Windows PTF UO00095 (September 2005) Release Notes Version 2 Release 2,*

herausgegeben von International Business Machines Corporation, USA

(C) Copyright International Business Machines Corporation 2005 (C) Copyright IBM Deutschland GmbH 2005

Informationen, die nur für bestimmte Länder Gültigkeit haben und für Deutschland, Österreich und die Schweiz nicht zutreffen, wurden in dieser Veröffentlichung im Originaltext übernommen.

Möglicherweise sind nicht alle in dieser Übersetzung aufgeführten Produkte in Deutschland angekündigt und verfügbar; vor Entscheidungen empfiehlt sich der Kontakt mit der zuständigen IBM Geschäftsstelle.

Änderungen des Textes bleiben vorbehalten.

Benutzen Sie die korrekte Ausgabe für die Version des Produkts.

Herausgegeben von: SW TSC Germany Kst. 2877 September 2005

# **Inhaltsverzeichnis**

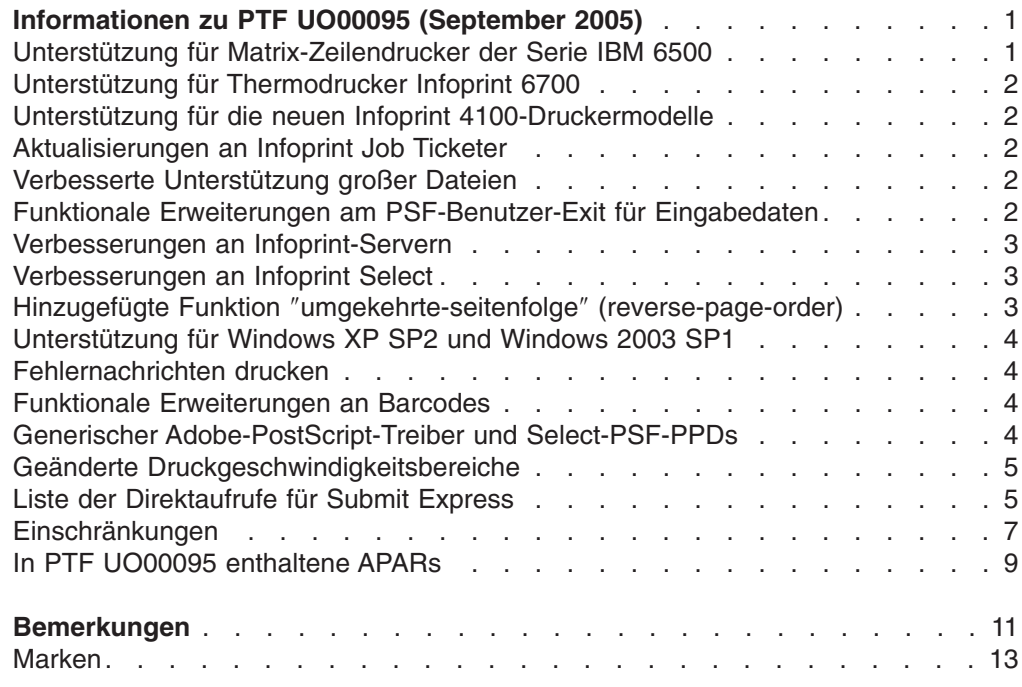

# <span id="page-6-0"></span>**Informationen zu PTF UO00095 (September 2005)**

PTF UO00095 (September 2005) für Infoprint Manager für Windows Version 2 Release 2, enthält Überarbeitungen an den Büchern *Infoprint Manager für Windows: Erste Schritte*, IBM Form GH12-2986, *Infoprint Manager für Windows: Prozeduren*, IBM Form GH12-3025, und *Infoprint Manager Reference*, IBM Form S544- 5475. Die Informationen sind auf der IBM Printing Systems Division-Homepage im Web unter **http://www.ibm.com/printers** oder im IBM Printing Systems Division Information Center unter **http://publib.boulder.ibm.com/infocenter/printer** verfügbar.

Dieser PTF enthält Folgendes:

- v "Unterstützung für Matrix-Zeilendrucker der Serie IBM 6500"
- v "Unterstützung für [Thermodrucker](#page-7-0) Infoprint 6700" auf Seite 2
- v "Unterstützung für die neuen Infoprint [4100-Druckermodelle"](#page-7-0) auf Seite 2
- v ["Aktualisierungen](#page-7-0) an Infoprint Job Ticketer" auf Seite 2
- "Verbesserte [Unterstützung](#page-7-0) großer Dateien" auf Seite 2
- "Funktionale Erweiterungen am [PSF-Benutzer-Exit](#page-7-0) für Eingabedaten" auf Seite 2
- "Verbesserungen an [Infoprint-Servern"](#page-8-0) auf Seite 3
- ["Verbesserungen](#page-8-0) an Infoprint Select" auf Seite 3
- "Hinzugefügte Funktion "[umgekehrte-seitenfolge](#page-8-0)" (reverse-page-order)" auf Seite [3](#page-8-0)
- ["Unterstützung](#page-9-0) für Windows XP SP2 und Windows 2003 SP1" auf Seite 4
- ["Fehlernachrichten](#page-9-0) drucken" auf Seite 4
- v "Funktionale [Erweiterungen](#page-9-0) an Barcodes" auf Seite 4
- v "Generischer [Adobe-PostScript-Treiber](#page-9-0) und Select-PSF-PPDs" auf Seite 4
- v "Geänderte [Druckgeschwindigkeitsbereiche"](#page-10-0) auf Seite 5
- v "Liste der [Direktaufrufe](#page-10-0) für Submit Express" auf Seite 5
- ["Einschränkungen"](#page-12-0) auf Seite 7

#### **Wichtig**

Für alle Infoprint Manager-Server muss die Aktualisierung gleichzeitig erfolgen. Vergessen Sie nicht, auch die Aktualisierung für alle sekundären Infoprint Manager-Server auszuführen.

## **Unterstützung für Matrix-Zeilendrucker der Serie IBM 6500**

Infoprint Manager unterstützt jetzt die Drucker der Serie IBM 6500. Der IBM 6500 ist ein PowerPC-basierter Ersatz für den Matrix-Zeilendrucker IBM 6400. Es gibt vier Modelle mit unterschiedlichen Druckgeschwindigkeiten (500, 1000, 1500 und 2000 Zeilen pro Minute). Der IBM 6500 kann über Ethernet angeschlossen werden und akzeptiert IPDS- und ASCII-Datenströme von Infoprint Manager über TCP/IP. Der IBM 6500 verfügt über druckerresidente Schriftarten und unterstützt SNMP.

#### <span id="page-7-0"></span>**Unterstützung für Thermodrucker Infoprint 6700**

Auch der neue Infoprint-Thermodrucker 6700 wird von Infoprint Manager unterstützt. Der Infoprint 6700 ist das Nachfolgemodell des Thermodruckers IBM 4400. Es gibt drei Modelle dieses Druckers, die zum Drucken von Grafiken und Barcodes auf Tags und Etiketten mit unterschiedlichen Breiten (4, 6 oder 8 Zoll) benutzt werden. Der Infoprint-Thermodrucker 6700 kann über Koaxial/Twinaxial- oder Ethernet-Anschluss angeschlossen werden und druckt ASCII- und IPDS-Datenströme über Infoprint Manager. Bei dem 4-Zoll-Modell ist ein optionaler RFID-Tag-Leser/Encoder verfügbar, aber bei der ersten Freigabe des Druckers ist RFID-fähige IPDS-Unterstützung nicht verfügbar.

#### **Unterstützung für die neuen Infoprint 4100-Druckermodelle**

Infoprint Manager unterstützt die neuen Modelle HD5/HD6 und HS3 der High-End-Endlosformulardrucker Infoprint 4100. Die neuen Modelle haben Ethernet-Anschluss und akzeptieren IPDS über TCP/IP. Diese Modelle haben einen 480/600-DPI-Druckkopf mit hoher Geschwindigkeit, unterstützen SNMP und eine Formularbreite von bis zu 49,53 cm (19,5 Zoll).

#### **Aktualisierungen an Infoprint Job Ticketer**

Infoprint Job Ticketer, der browserbasierten Job-Ticketing-Komponente des Print-on-Demand-Feature, wurden viele funktionale Erweiterungen hinzugefügt.

- Diese Komponente wird jetzt auf AIX 5.3 unterstützt.
- Die Leistung wurde verbessert.
- v Die Schaltfläche **Ändern** wurde aus den Dialogen **Substitutionen**, **Einfügungen**, **Layout** und **Umwandlungseinstellungen und AFP-Ressourcen** entfernt.
- v Wird die Seite **Layout** benutzt und breites Papier ausgewählt, dreht Infoprint Job Ticketer die Informationen nicht. Es wird vorausgesetzt, dass Sie einen gedrehten Datenstrom verwenden.
- v Berücksichtigen Sie Folgendes bei Clientmaschinen, die DHCP verwenden:
	- Bei der Erteilung des Zugriff für einen Benutzer in dem FST-Sicherheitssystem muss der DNS-Name verwendet werden.
	- Nach einem Warmstart von Clientmaschinen gehen die Benutzervorgaben und die definierten Druckeinheiten möglicherweise verloren.

#### **Verbesserte Unterstützung großer Dateien**

- v Zu den neuen PSF-DSS-Anschlüssen, die große Dateien unterstützen, gehören:
	- PSF-Befehlsdrucker
	- PSF-Drucker für anderen Treiber
- v Die Umwandlung PS2AFP unterstützt Dateien, die größer als 2 Gigabytes sind, wenn die Umwandlung PS2AFP als eigenständige Umwandlung über die Befehlszeile mit der Option **-o** benutzt wird.

#### **Funktionale Erweiterungen am PSF-Benutzer-Exit für Eingabedaten**

An dem PSF-Benutzer-Exit für Eingabedaten wurden funktionale Erweiterungen vorgenommen. Dieses Programm kann für Folgendes verwendet werden:

- Überwachung des in Infoprint Manager eingehenden Druckdatenstroms.
- Verwerfen eines Eingabedatensatzes vor der Verarbeitung.
- v Ersetzen eines vorhandenen Eingabedatensatzes durch einen oder mehrere Sätze (die den ursprünglichen Satz selbst oder eine geänderte Version des ursprünglichen Satzes enthalten können).
- Fortsetzung der Verarbeitung mit ungeändertem Eingabedatensatz.

Weitere Informationen enthält das Buch *Infoprint Manager für Windows: Prozeduren*.

#### <span id="page-8-0"></span>**Verbesserungen an Infoprint-Servern**

- Sie können Jobs direkt an physische Ziele übergeben, auch wenn kommunizierende Infoprint Manager-Server benutzt werden. Wenn Sie Jobs an ein physisches Ziel übergeben wollen, müssen Sie sicherstellen, dass das Attribut **zugeordnete-logische-ziele** (logical-destinations-assigned) auf dem physischen Ziel festgelegt ist.
- v Jetzt gibt es das Attribut **ausweichziele** (backup-destinations) für physische Zielobjekte, mit dem ein Administrator Ausweichziele für das physische Ziel identifizieren kann. Dieses Attribut dient nur zur Information.

Weitere Informationen enthält das Buch *Infoprint Manager für Windows: Erste Schritte*.

#### **Verbesserungen an Infoprint Select**

Zu den Verbesserungen an Servern mit dieser Aktualisierung gehören beispielsweise:

- Infoprint Select meldet jetzt den Druckerstatus in Echtzeit.
- Infoprint Select benutzt für Benachrichtigungen nicht den Standard-E-Mail-Anschluss, um Konflikte mit anderen SMTP-Servern zu vermeiden.

**Anmerkung:** Diese Verbesserungen treten nur in Kraft, wenn PTF UO00095 auf den Infoprint Manager-Servern installiert ist.

Weitere Informationen enthält das Buch *Infoprint Manager für Windows: Erste Schritte*.

#### **Hinzugefügte Funktion** ″**umgekehrte-seitenfolge**″ **(reverse-page-order)**

Das neue Dokumentattribut **umgekehrte-seitenfolge** (reverse-page-order) wurde hinzugefügt. Durch dieses Attribut kann ein Druckjob in umgekehrter Reihenfolge gedruckt werden, damit die Ausgabe für an Endlospapierdrucker angeschlossene Nachbearbeitungsgeräte mit der bedruckten Seite nach oben (Faceup) zugestellt wird. Die Ausgabeformate **kopien-nebeneinander** (side-by-side-copies) und **schneiden-und-zusammenstellen** (slit-and-merge) werden unterstützt. Die umgekehrte Seitenfolge kann auch benutzt werden, wenn kein Ausgabeformat ausgewählt wurde.

Die Funktion **umgekehrte-seitenfolge** (reverse-page-order) unterstützt Dateien mit einer Größe von über 2 Gigabyte nicht, und sie funktioniert bei den Ausgabeformaten **broschüre** (booklet) und **einfaches-n-up** (simple-n-up) nicht. Bei Jobs mit dem Attribut **simplex** und **schneiden-und-zusammenstellen** (slit-and-merge) kann eine leere Seite hinzugefügt werden.

Weitere Informationen enthält das Buch *Infoprint Manager: Reference*.

#### <span id="page-9-0"></span>**Unterstützung für Windows XP SP2 und Windows 2003 SP1**

- Infoprint Manager unterstützt jetzt Windows XP Service-Pack 2 und Windows 2003 Service-Pack 1.
- v Sie müssen Windows-Firewall-Ausnahmen für **java.exe** konfigurieren, damit die Verwaltungs-GUI und die Operations-GUI Informationen von den Infoprint Manager-Servern erhalten können. Zudem müssen Sie Windows-Firewall-Ausnahmen für **ipnotify.exe** konfigurieren, damit das Select-Nachrichtenfenster korrekt funktioniert. Weitere Informationen enthält das Buch *Infoprint Manager für Windows: Erste Schritte*.

#### **Fehlernachrichten drucken**

Infoprint Manager wurde durch eine Funktion erweitert, die vergleichbar mit PIMSG auf z/OS ist. Durch diese Funktionalität kann der Benutzer steuern, ob bei der Verarbeitung eines Jobs generierte Fehlernachrichten am Ende des Jobs gedruckt werden sollen. Zudem kann der Benutzer steuern, wie viele Nachrichten generiert werden, bevor der Job beendet wird.

Weitere Informationen enthält das Buch *Infoprint Manager: Reference*.

#### **Funktionale Erweiterungen an Barcodes**

Infoprint Manager wurde die Unterstützung des neuen Barcodes United States Postal Service (USPS) Four-State hinzugefügt, der den Four-State-Barcodes ähnelt, die in Australien, Kanada, den Niederlanden, Japan und Großbritannien benutzt werden. Dieser Barcode soll eventuell die Barcodes POSTNET und PLANET ersetzen, die USPS derzeit benutzt. Zudem wird der neue RSS-Barcodetyp unterstützt.

#### **Generischer Adobe-PostScript-Treiber und Select-PSF-PPDs**

Wenn Sie den generischen PostScript-Treiber von Adobe herunterladen und den Treiber mit dem Adobe-Installationsprogramm installieren, funktioniert die installierte Version des Treibers mit Infoprint Manager nicht. Führen Sie die folgende Prozedur aus, um den generischen Adobe-PostScript-Treiber zu installieren und mit Select-PSF-PPDs (PPD = PostScript Printer Definition) zu verwenden:

- 1. Rufen Sie die Website **www.adobe.com** auf, und klicken Sie auf **Support → Downloads**.
- 2. Klicken Sie im Abschnitt **PostScript Printer Drivers** auf **Windows**.
- 3. Klicken Sie auf **Adobe Universal PostScript Windows Driver Installer 1.0.6** für Ihre Sprache.
- 4. Klicken Sie auf den nächsten beiden Seiten auf **Download**.
- 5. Speichern Sie die Datei auf einem lokalen Plattenlaufwerk auf dem Computer. **Führen Sie diese Datei nicht aus!**
- 6. Öffnen Sie Windows Explorer, und wechseln Sie in das Verzeichnis, in dem Sie die Datei (winstger.exe ist die deutsche Version) gespeichert haben.
- 7. Diese Datei ist eine komprimierte selbstausführende Datei (**.zip**). Klicken Sie mit der rechten Maustaste auf die Datei **winstger.exe**, und wählen Sie **Extrahieren nach...** (Windows XP) oder **Öffnen mit Winzip** (Windows 2000) aus. Wenn Sie Winzip oder ein vergleichbares Komprimierungsprogramm nicht haben, können Sie ein solches Programm aus dem Internet herunterladen.
- 8. Geben Sie **c:\adobe drivers** in das Feld **Extrahieren nach:** ein. Achten Sie darauf, dass das Optionsfeld **Alle Dateien** ausgewählt ist.

9. Kopieren Sie den Inhalt des Verzeichnisses **c:\adobe drivers\WinNT** in das Installationsverzeichnis für die Infoprint Manager-PPDs für PSF. Dies ist normalerweise das Verzeichnis **c:\Programme\IBM\Infoprint Manager\PPDS for PSF\**.

Wurden diese Schritte ausgeführt, kann Select den Adobe-Treiber immer finden, wenn ein PSF-PPD-Drucker installiert wird.

#### <span id="page-10-0"></span>**Geänderte Druckgeschwindigkeitsbereiche**

Die Geschwindigkeitsbereiche für die Infoprint Manager Printer Engine-Features wurden geändert.

*Tabelle 1. Alte Geschwindigkeitsbereiche*

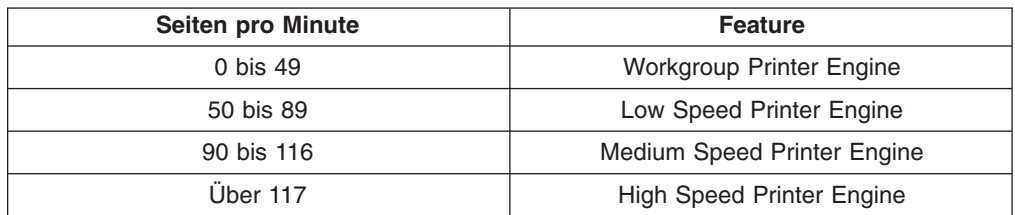

*Tabelle 2. Neue Geschwindigkeitsbereiche*

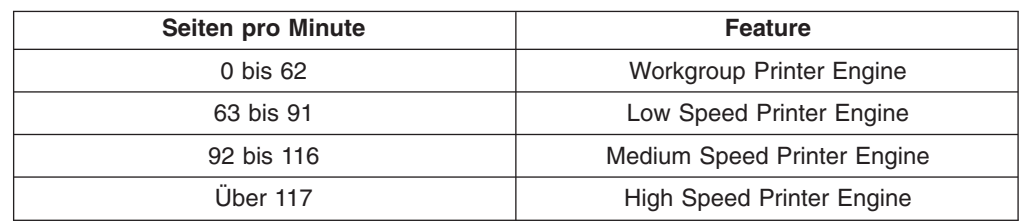

### **Liste der Direktaufrufe für Submit Express**

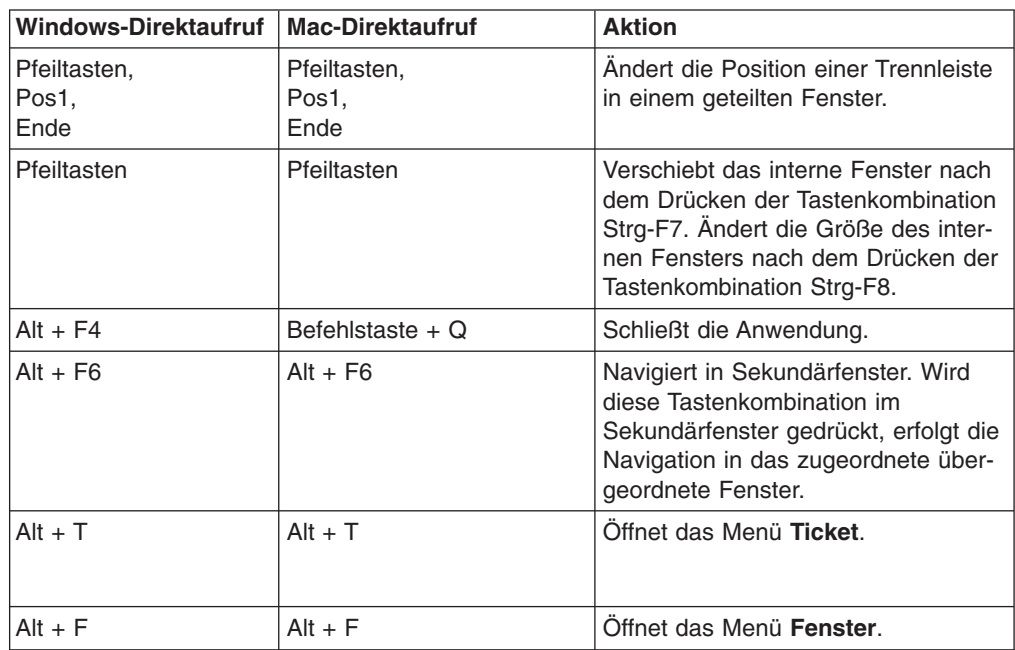

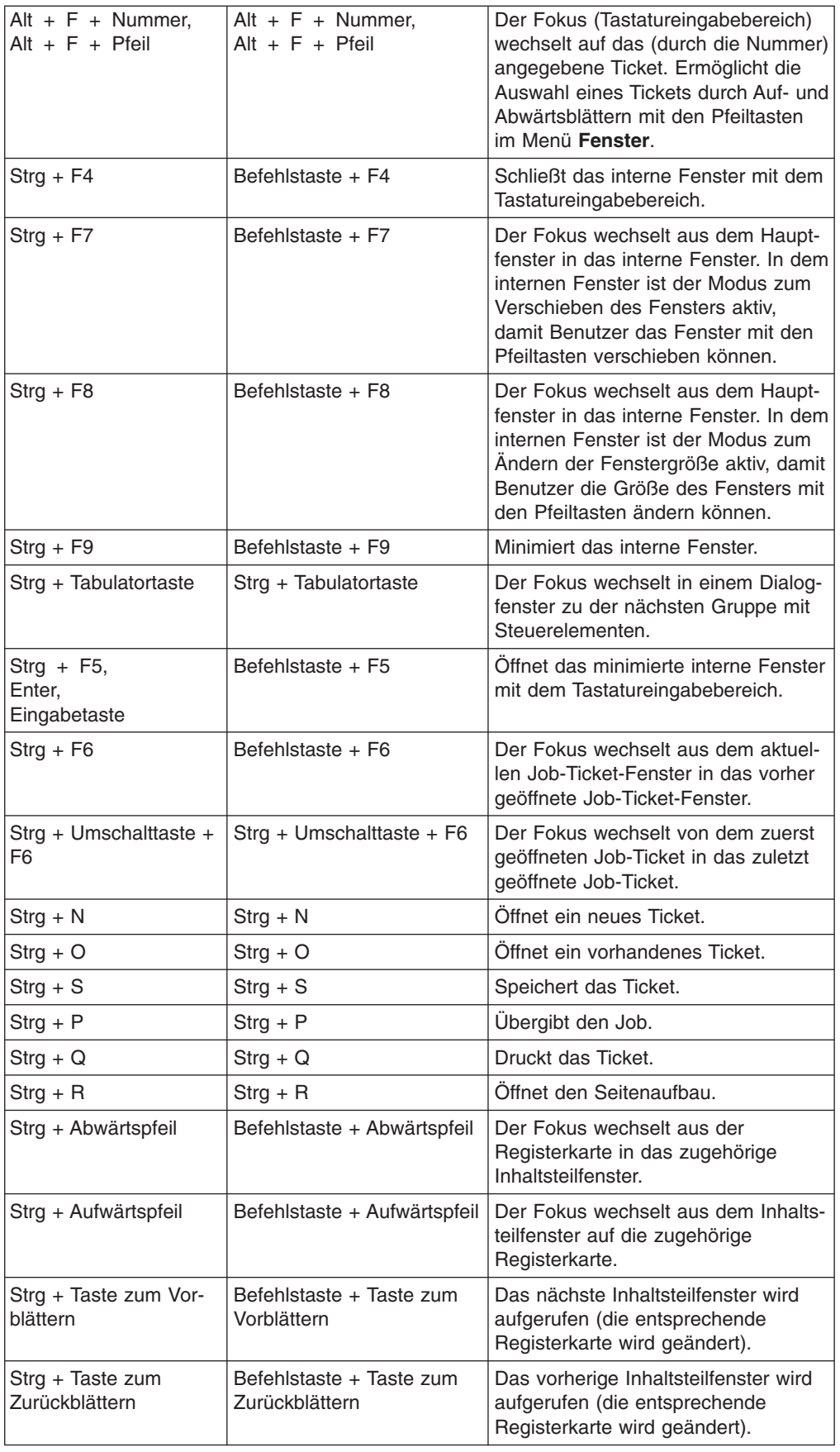

<span id="page-12-0"></span>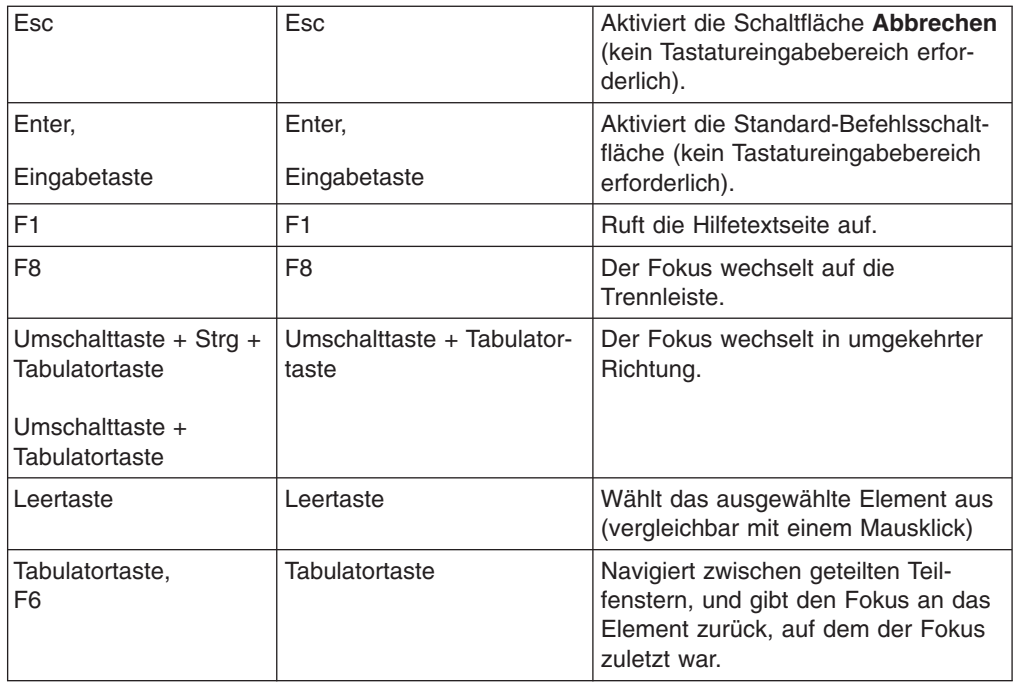

#### **Einschränkungen**

- Die Umwandlung PS2AFP funktioniert nur dann mit Schriftarten mit CID-Schlüsseln, wenn das Feature Japanese PostScript Font installiert ist.
- v Die Infoprint Job Ticketer-Hilfe wurde für diesen PTF nicht überarbeitet.
- Der Tastaturkurzbefehl in Infoprint Submit Express, mit dem das gewünschte Job-Ticket ausgewählt wird (**ALT+F+<Job-Ticket-Nummer>**), funktioniert nicht immer wie gewünscht. Eine alternative Methode zur Auswahl eines Job-Tickets ist die Benutzung der Tastenkombination **ALT+F+Aufwärtspfeil/Abwärtspfeil**.
- Die Komponente Infoprint Job Ticketer des Print-on-Demand-Feature funktioniert nur, wenn ein Web-Server installiert ist. Nach dem Anlegen von PTF UO00095 können die Aktualisierungen an dem Web-Server nicht mehr entfernt werden. Falls es wirklich einmal erforderlich ist, dass zu einer vorherigen Web-Server-Version zurückgekehrt werden muss, müssen vorher das Print-on-Demand-Feature und der Web-Server deinstalliert werden.
- v Bei der Übergabe eines Jobs, der eine RIP-Datei erzeugt, die größer als 2 Gigabyte ist, können bestimmte Attribute nicht festgelegt werden. Legen Sie die folgenden Attribute nicht zur Übergabe mit dem Dokument oder in einem Standarddokument auf dem logischen Ziel fest:
	- Das Dokumentattribut **umwandlungsausgabedateiname** (transform-output-filename) kann auf keinen Wert gesetzt werden.
	- Das Attribut **umgekehrte-seitenfolge** (reverse-page-order) für das Dokument und das physische Ziel kann nicht auf **wahr** (true) gesetzt werden.
	- Das Dokumentattribut **kopienzahl** (copy-count) darf nicht auf einen Wert größer als 1 für Jobs gesetzt werden, für die das Attribut **rip-verarbeitung-unddrucken** (rip-and-print) festgelegt wurde.
	- Das Dokumentattribut **ausgabeformat** (output-format) darf nicht auf **broschürendruck** (booklet-print), **broschürendruck-mit-integriertemdeckblatt** (booklet-print-with-integrated-cover) oder **kopien-nebeneinander** (side-by-side-copies) gesetzt werden.

– Das Dokumentattribut **seitenbereich** (page-range) darf auf keinen Wert gesetzt werden.

**Anmerkung:** Das Serverattribut **rip-dateien-sichern** (save-rip-files) kann nicht auf **wahr** (true) gesetzt werden.

Wenn Sie mit Dateien arbeiten, die nach der RIP-Verarbeitung über 2 Gigabyte groß sind, dürfen Sie Folgendes **nicht**:

- Installieren Sie das Print-on-Demand-Feature nicht. Müssen Sie das Print-on-Demand-Feature verwenden, setzen Sie das Serverattribut **rip-dateien-sichern** (save-rip-files) auf **falsch** (false).
- Übergeben Sie keine Jobs mit Infoprint Submit Express oder Infoprint Job Ticketer, während RIP-Dateien im Verzeichnis **/ipdata** gespeichert werden.
- Fordern Sie nicht mehrere Dokumentkopien für Nicht-AFP-Dokumente an. Die Kopienzahl wird mit Jobkopien bearbeitet, die im Attribut **ergebnisprofil** (results-profile) festgelegt werden, das auch mit Dateien funktioniert, die über 2 Gigabyte groß sind.
- v **Probleme mit N-Up-Tickets beim Speichern mit unterschiedlichen Versionen von Infoprint Job Ticketer:** Wenn Sie Infoprint Manager mit einem PTF (einschließlich diesem PTF) aktualisieren, kann es vorkommen, dass vor der Aktualisierung gespeicherte Job-Tickets einen falschen N-Up-Wert anzeigen, wenn sie von der aktualisierten Infoprint Job Ticketer-Version gelesen werden. Wird ein mit einer älteren Version gespeicherter Job, bei dem der N-Up-Wert nicht auf **Standardwert verwenden** oder **Einfach 1-Up** gesetzt war, von einer Platte geöffnet, wird im Dropdown-Menü **N-Up** auf der Seite **Layout** als ausgewählter Wert **1-Up** und nicht der korrekte Wert angezeigt. Zudem erscheinen auf der Seite **Zusammenfassung** der N-Up-Wert und der Drucker als nicht unterstützte Werte. Dieses Problem tritt bei Job-Tickets, die mit der aktualisierten Version gespeichert wurden, nicht auf.
- v **Windows XP Service-Pack 2 – JavaScript kann Dateien von Platte nicht öffnen:** Auf Windows XP mit Service-Pack 2 darf JavaScript keine Dateien von Platte öffnen. Damit diese Option aktiviert wird, muss der Benutzer die Windows-Systemregistrierung bearbeiten. Sie können die Einstellung für die Sicherheitszone ändern, indem Sie den Registrierungsschlüssel 2101 von **Disabled** (Inaktiviert) in **Prompt** (Anfrage) oder **Allow** (Zulassen) ändern. Wollen Sie beispielsweise die Einstellung für Local Machine Zone Lockdown ändern, müssen Sie den Schlüssel wie folgt ändern:

**HKEY\_CURRENT\_USER\Software\Microsoft\Windows\CurrentVersion\Internet Settings\Lockdown\_Zones\0** ″**2101**″**=dword:00000001** für Prompt (Anfrage) oder ″**2101**″**=dword:00000000** für Allow (Zulassen).

v **Infoprint Job Ticketer: Öffnen von PDF-Dateien in einer bevorzugten Anwendung:** Standardmäßig werden PDF-Dateien normalerweise in einem Adobe Acrobat Reader-Plug-in geöffnet. Sie können diese Dateien aber auch in einer anderen Anwendung (beispielsweise Adobe Acrobat Distiller) öffnen. Sie können Adobe Acrobat Distiller als Standardanwendung zum Bearbeiten von Dateien des Typs \*.pdf festlegen. Wählen Sie in Adobe Acrobat Reader 6.0 **Bearbeiten → Grundeinstellungen → Internet** aus, und heben Sie die Markierung von **PDF in Browser anzeigen** auf. (Bei Version 5.0 befindet sich dieses Kontrollkästchen unter **Optionen** und nicht unter **Internet**.) Klicken Sie anschließend in der Infoprint Job Ticketer-Tabelle mit den Druckdateien auf eine Druckdatei mit der Erweiterung \*.pdf. Die Windows-Standardbedienerführung zum Öffnen/Speichern erscheint. Wenn Sie **Öffnen** auswählen, wird die PDF-Datei in Adobe Acrobat Distiller geöffnet.

### <span id="page-14-0"></span>**In PTF UO00095 enthaltene APARs**

Die PTFs vom September 2005 enthalten die folgenden APARs:

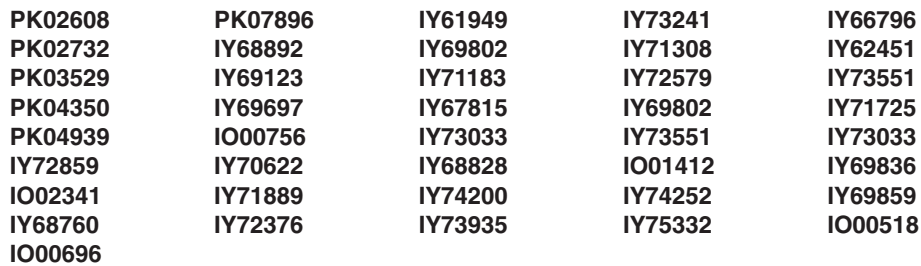

### <span id="page-16-0"></span>**Bemerkungen**

Die vorliegenden Informationen wurden für Produkte und Services entwickelt, die auf dem deutschen Markt angeboten werden.

Möglicherweise bietet IBM die in dieser Dokumentation beschriebenen Produkte, Services oder Funktionen in anderen Ländern nicht an. Informationen über die gegenwärtig im jeweiligen Land verfügbaren Produkte und Services sind beim IBM Ansprechpartner erhältlich. Hinweise auf IBM Lizenzprogramme oder andere Produkte bedeuten nicht, dass nur Programme, Produkte oder Services von IBM verwendet werden können. Anstelle der Produkte, Programme oder Services von IBM können auch andere ihnen äquivalente Produkte, Programme oder Services verwendet werden, solange diese keine gewerblichen oder andere Schutzrechte verletzen. Die Verantwortung für den Betrieb von Fremdprodukten, Fremdprogrammen und Fremdservices liegt beim Kunden.

Für in diesem Handbuch beschriebene Erzeugnisse und Verfahren kann es IBM Patente oder Patentanmeldungen geben. Mit der Auslieferung dieses Handbuchs ist keine Lizenzierung dieser Patente verbunden. Lizenzanfragen sind schriftlich zu richten an:

IBM Europe Director of Licensing 92066 Paris La Defense Cedex France

Anfragen an obige Adresse müssen auf Englisch formuliert werden.

Trotz sorgfältiger Bearbeitung können technische Ungenauigkeiten oder Druckfehler in dieser Veröffentlichung nicht ausgeschlossen werden. Die Angaben in diesem Handbuch werden in regelmäßigen Zeitabständen aktualisiert. Die Änderungen werden in Überarbeitungen oder in Technical News Letters (TNLs) bekannt gegeben. IBM kann jederzeit ohne vorherige Ankündigung Verbesserungen und/oder Änderungen an den in dieser Veröffentlichung beschriebenen Produkten vornehmen.

Verweise in diesen Informationen auf Websites anderer Anbieter dienen lediglich als Benutzerinformationen und stellen keinerlei Billigung des Inhalts dieser Websites dar. Das über diese Websites verfügbare Material ist nicht Bestandteil des Materials für dieses IBM Produkt. Die Verwendung dieser Websites geschieht auf eigene Verantwortung.

Werden an IBM Informationen eingesandt, können diese beliebig verwendet werden, ohne dass eine Verpflichtung gegenüber dem Einsender entsteht.

Lizenznehmer des Programms, die Informationen zu diesem Produkt wünschen mit der Zielsetzung, (i) den Austausch von Informationen zwischen unabhängigen, erstellten Programmen und anderen Programmen (einschließlich des vorliegenden Programms) sowie (ii) die gemeinsame Nutzung der ausgetauschten Informationen zu ermöglichen, wenden sich an folgende Adresse:

IBM Corporation Department 11PA Building 002S PO Box 1900 Boulder CO 80301 USA

Die Bereitstellung dieser Informationen kann unter Umständen von bestimmten Bedingungen - in einigen Fällen auch von der Zahlung einer Gebühr - abhängig sein. Die Lieferung des im Dokument aufgeführten Lizenzprogramms sowie des zugehörigen Lizenzmaterials erfolgt im Rahmen der Allgemeinen Geschäftsbedingungen der IBM, der Internationalen Nutzungsbedingungen der IBM für Programmpakete oder einer äquivalenten Vereinbarung.

Alle in diesem Dokument enthaltenen Leistungsdaten stammen aus einer gesteuerten Umgebung. Die Ergebnisse, die in anderen Betriebsumgebungen erzielt werden, können daher erheblich von den hier erzielten Ergebnissen abweichen. Einige Daten stammen möglicherweise von Systemen, deren Entwicklung noch nicht abgeschlossen ist. Eine Garantie, dass diese Daten auch in allgemein verfügbaren Systemen erzielt werden, kann nicht gegeben werden. Darüber hinaus wurden einige Daten unter Umständen durch Extrapolation berechnet. Die tatsächlichen Ergebnisse können abweichen. Benutzer dieses Dokuments sollten die entsprechenden Daten in ihrer spezifischen Umgebung prüfen. Diese Daten stellen deshalb keine Leistungsgarantie dar.

Alle Informationen zu Produkten anderer Anbieter stammen von den Anbietern der aufgeführten Produkte, deren veröffentlichten Ankündigungen oder anderen allgemein verfügbaren Quellen. IBM hat diese Produkte anderer Anbieter nicht getestet und kann daher keine Aussagen zu Leistung, Kompatibilität oder anderen Merkmalen machen. Fragen zu den Leistungsmerkmalen von Produkten anderer Anbieter sind an den jeweiligen Anbieter zu richten.

Aussagen über Pläne und Absichten der IBM unterliegen Änderungen oder können zurückgenommen werden und repräsentieren nur die Ziele der IBM.

Diese Informationen enthalten Beispiele für Daten und Berichte des alltäglichen Geschäftsablaufes. Diese Beispiele enthalten Namen von Personen, Firmen, Marken oder Produkten. Alle diese Namen sind frei erfunden; Ähnlichkeiten mit tatsächlichen Namen und Adressen sind rein zufällig.

#### COPYRIGHTLIZENZ:

Diese Veröffentlichung enthält Beispielanwendungsprogramme, die in Quellensprache geschrieben sind. Sie dürfen diese Beispielprogramme kostenlos kopieren, ändern und verteilen, wenn dies zu dem Zweck geschieht, Anwendungsprogramme zu entwickeln, verwenden, vermarkten oder zu verteilen, die mit der Anwendungsprogrammierschnittstelle konform sind, für die diese Beispielprogramme geschrieben werden. Diese Beispiele wurden nicht unter allen denkbaren Bedingungen getestet. IBM kann daher keine Garantie für die Zuverlässigkeit, Wartungsfähigkeit oder Funktionsfähigkeit dieser Programme übernehmen. Sie dürfen diese Beispielprogramme kostenlos kopieren, Ändern und verteilen, wenn dies zu dem Zweck geschieht, Anwendungsprogramme zu entwickeln, verwenden, vermarkten oder zu verteilen, die mit der Anwendungsprogrammierschnittstelle konform sind, für die diese Beispielprogramme geschrieben werden.

Kopien oder Teile der Beispielprogramme bzw. daraus abgeleiteter Code müssen folgenden Copyrightvermerk beinhalten:

© (Ihr Firmenname) (Jahr). Teile des vorliegenden Codes wurden aus Beispielprogrammen der IBM Corp. abgeleitet. © Copyright IBM Corp. \_Jahr/Jahre angeben. Alle Rechte vorbehalten.

<span id="page-18-0"></span>Für Onlineversionen dieses Handbuchs berechtigt IBM den Kunden zum:

- v Kopieren, Ändern und Drucken der auf dem Datenträger enthaltenen Dokumentation zur internen Verwendung, vorausgesetzt, dass der Copyrightvermerk, alle Warnhinweise und andere erforderliche Hinweise auf jeder Kopie oder Teilkopie enthalten sind;
- Übertragen der unveränderten Originaldokumentation, wenn das dazugehörige IBM Produkt übertragen wird (dazu gehören Maschinen des Kunden oder Programme, wenn die Programmlizenz eine Übertragung erlaubt). Nach der Übertragung müssen alle anderen Kopien der Dokumentation vernichtet werden.

Der Kunde ist für die Entrichtung von Steuern verantwortlich, einschließlich der aus dieser Berechtigung resultierenden Vermögenssteuer.

Wenn Sie den oben aufgeführten Bedingungen nicht zustimmen, erlischt diese Berechtigung. Sie müssen dann die maschinenlesbare Dokumentation vernichten.

#### **Marken**

Folgende Namen sind in gewissen Ländern oder Regionen Marken der IBM Corporation:

- $\cdot$  AFP
- $\cdot$  AIX
- v IBM
- Infoprint
- $\cdot$  IPDS
- PowerPC
- $\cdot$  z/OS

Microsoft, Windows, Windows 2000/XP, Windows Server 2003 und das Logo von Windows sind in gewissen Ländern oder Regionen Marken der Microsoft Corporation.

Java und alle auf Java basierenden Marken und Logos sind in gewissen Ländern oder Regionen Marken von Sun Microsystems, Inc.

Andere Namen von Unternehmen, Produkten oder Services können Marken oder Servicemarken anderer Unternehmen sein.

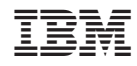

Programmnummer: 5639–N49